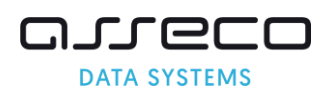

## Wyniki rekrutacji, potwierdzanie woli zapisu dziecka do przedszkola

Wyniki rekrutacji rodzic może sprawdzić logując się na konto na stronie: eurzad.um.mielec.pl W przypadku kwalifikacji, rodzic może również dokonać elektronicznego potwierdzenia woli przyjęcia dziecka do przedszkola kwalifikacji.

1. Proszę zalogować się na konto założone na portalu: eurzad.um.mielec.pl

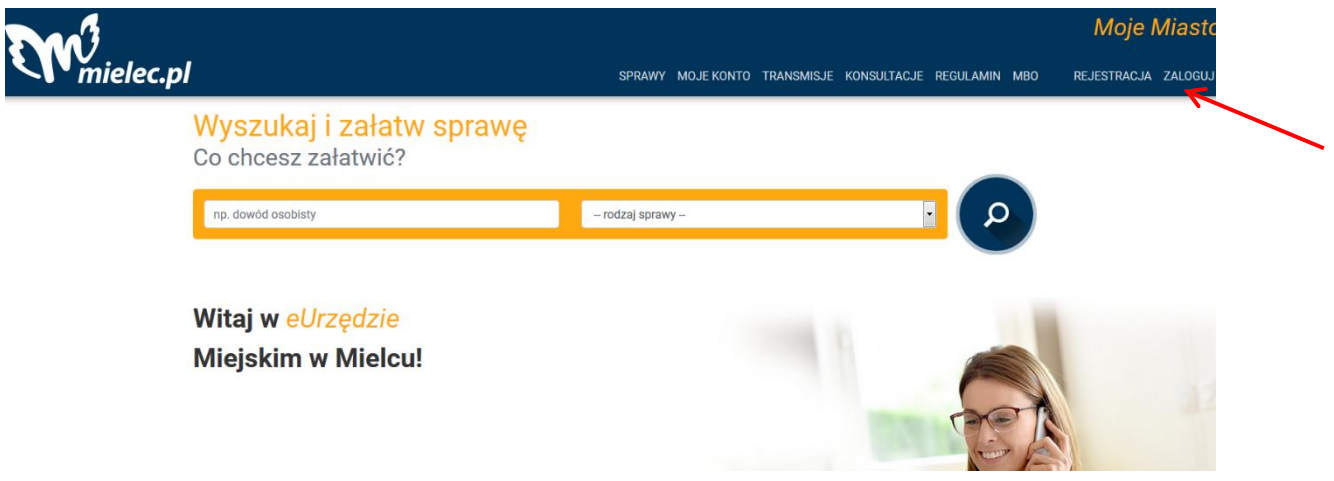

2. Po zalogowaniu, proszę przejść do zakładki "Moje konto"

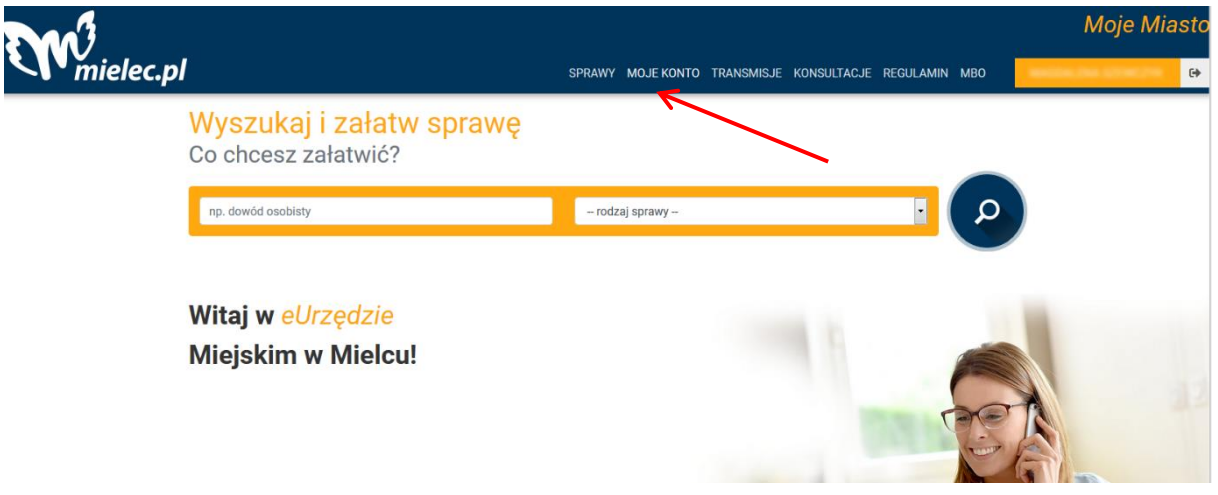

3. Proszę przejść do zakładki "Edukacja"

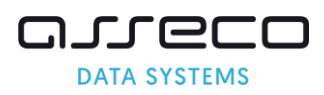

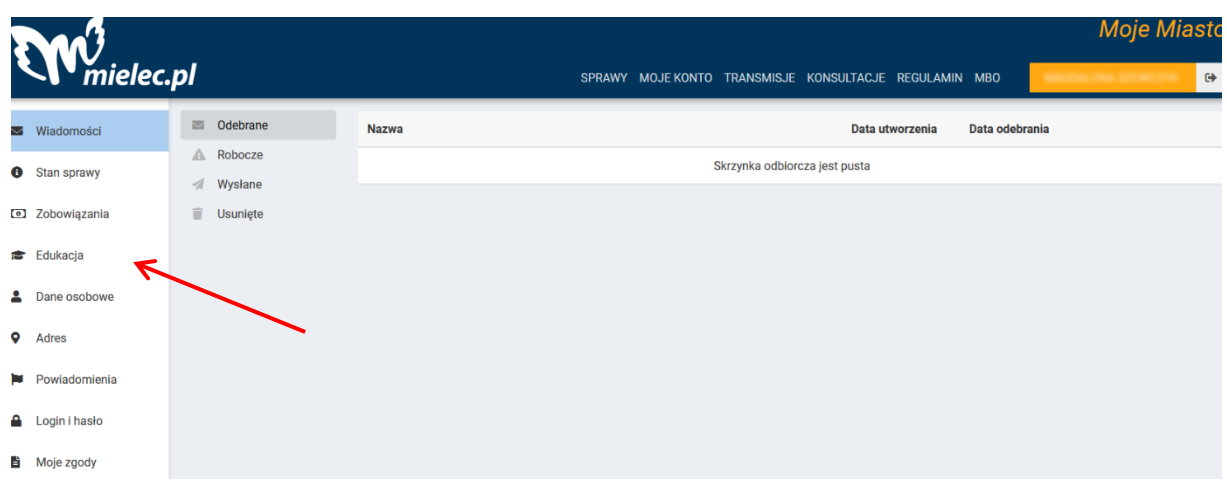

4. W kolejnym kroku, proszę wybrać przycisk "Przejdź do wniosku"

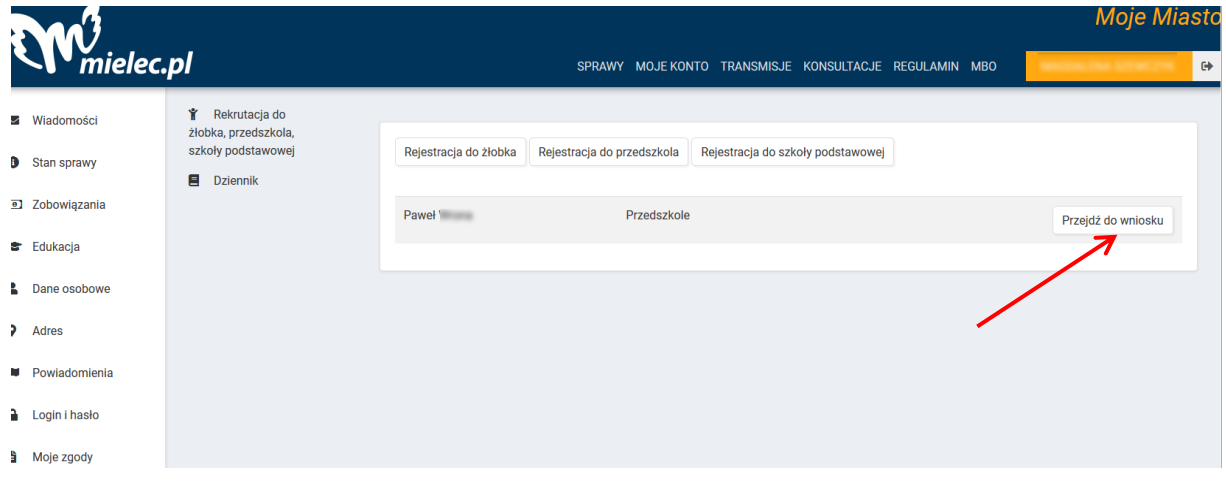

5. Po przejściu do wniosku, będzie widoczna informacja o kwalifikacji dziecka do przedszkola.

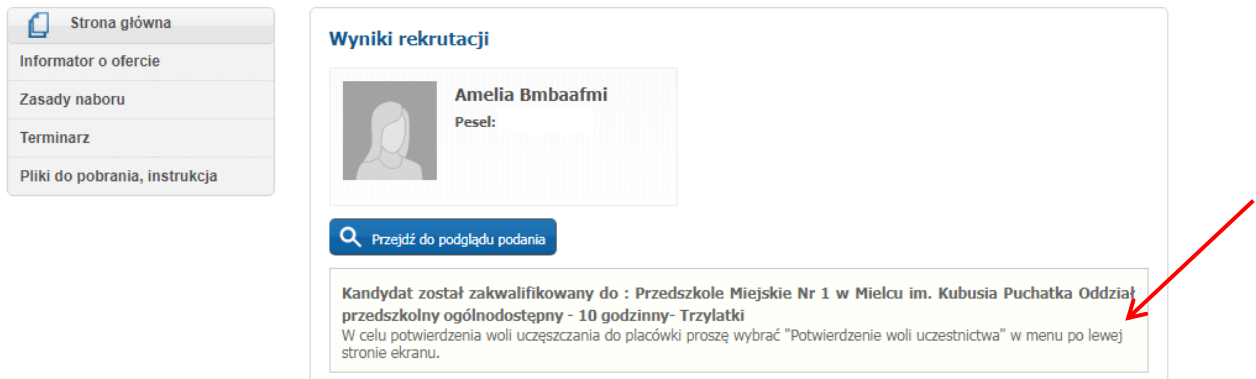

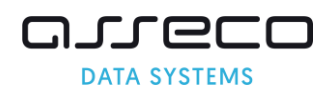

6. W przypadku jeśli dziecko została zakwalifikowane do przedszkola, w celu potwierdzenia woli przyjęcia, proszę klikać przycisk "Przejdź do podglądu podania"

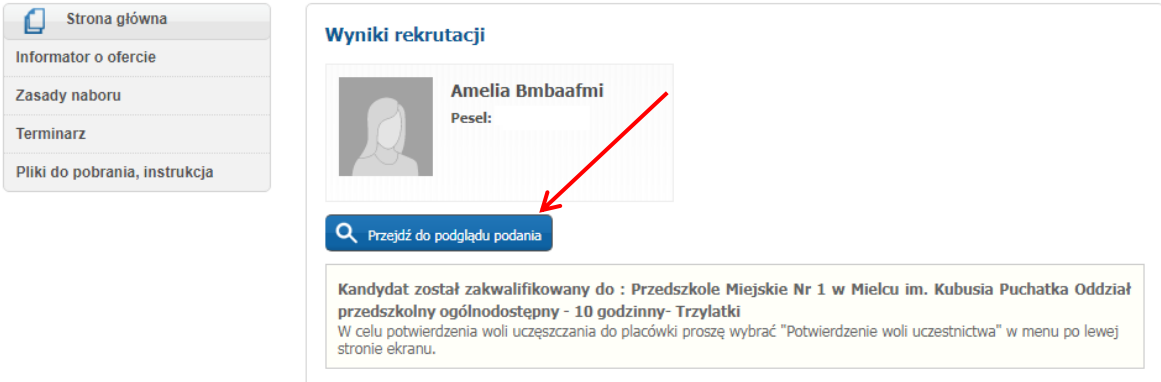

7. W kolejnym kroku, proszę wybrać zakładkę "Potwierdzenie woli zapisu"

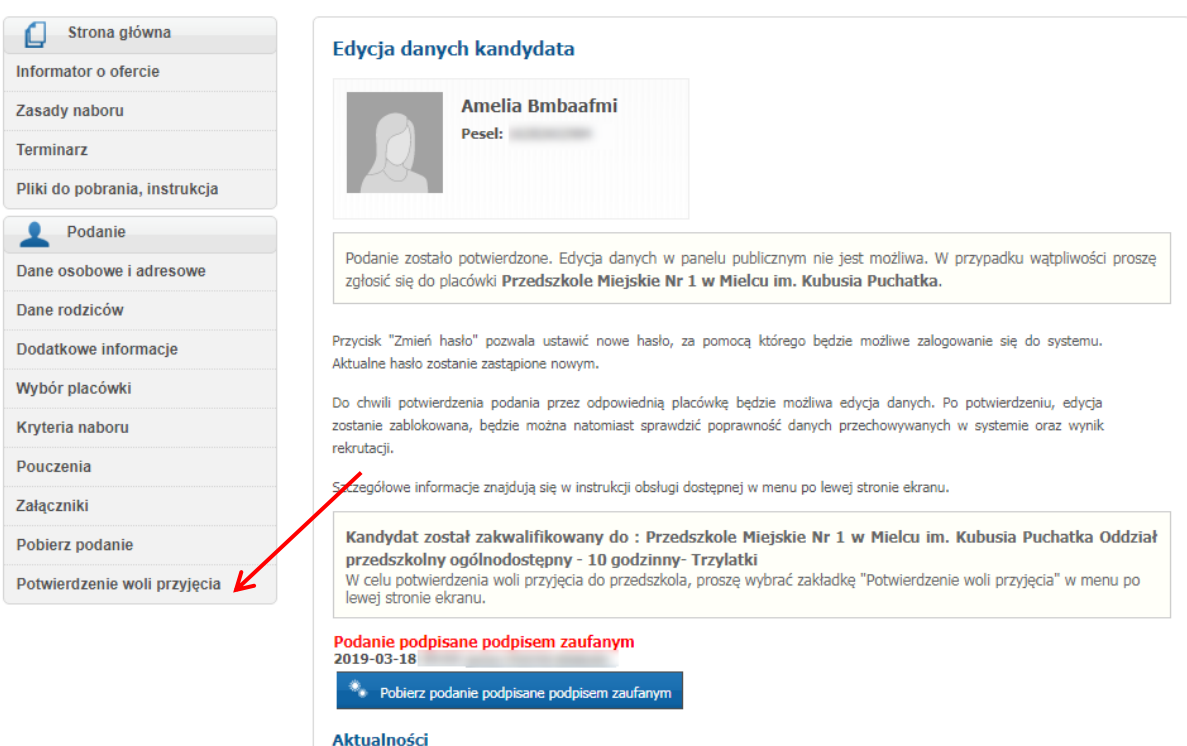

28 marca 2018 » Uwaga!

 $\bullet$ 

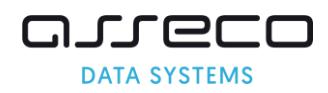

## 8. W kolejnym kroku, proszę wybrać przycisk "Potwierdź wolę zapisu dziecka w placówce"

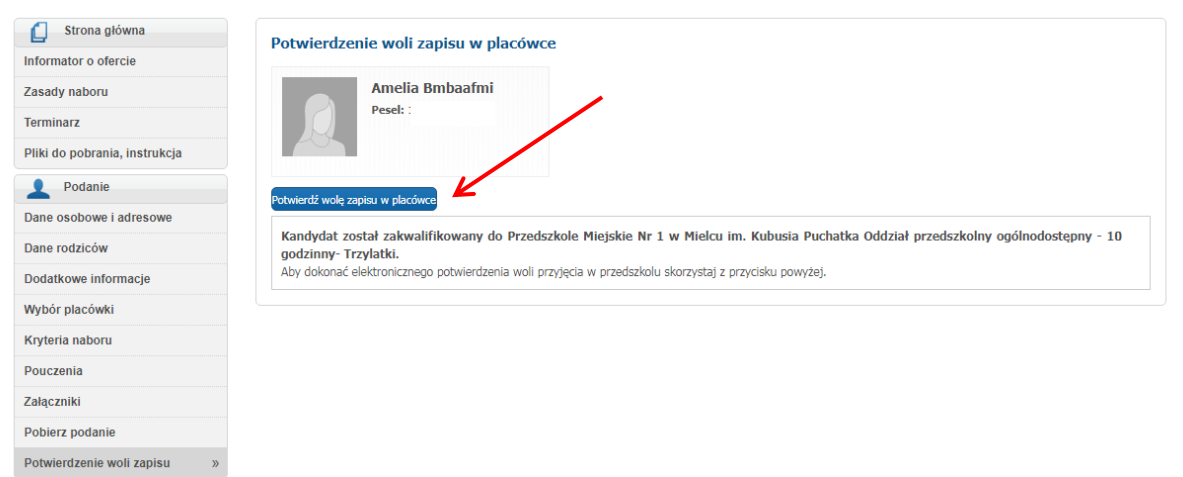

9. Po potwierdzeniu woli zapisu dziecka do przedszkola do którego zostało zakwalifikowane, przy dziecku zostanie wyświetlony komunikat informujący o przyjęciu dziecka do przedszkola.

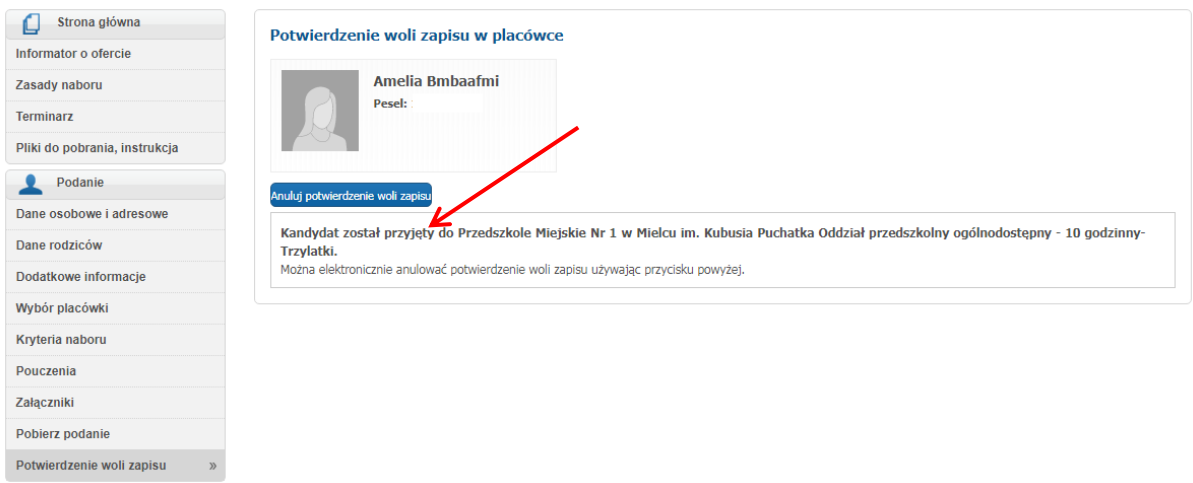

## **Uwaga!**

**Brak potwierdzenia woli zapisu lub anulowanie potwierdzenia woli zapisu dziecka do przedszkola jest równoznaczne z rezygnacją z miejsca w przedszkolu.**